## **Федеральное государственное унитарное предприятие Всероссийский научно-исследовательский институт метрологической службы (ФГУП «ВНИИМС»)**

#### **УТВЕРЖДАЮ**

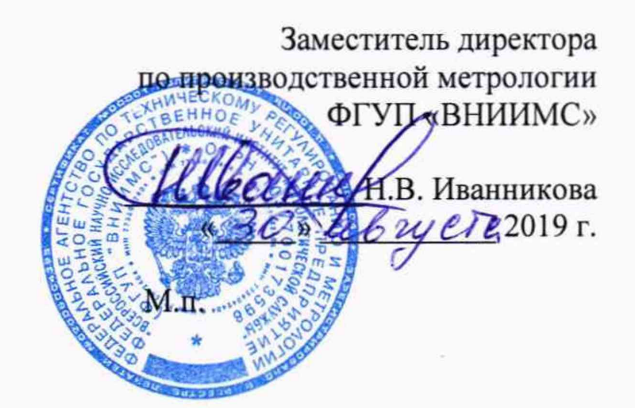

## **Система измерительная для стендовых испытаний узлов и агрегатов вертолетов СИСТ-63**

**Методика поверки**

## **СТ630-019.01 МП**

# СОДЕРЖАНИЕ

# Стр.

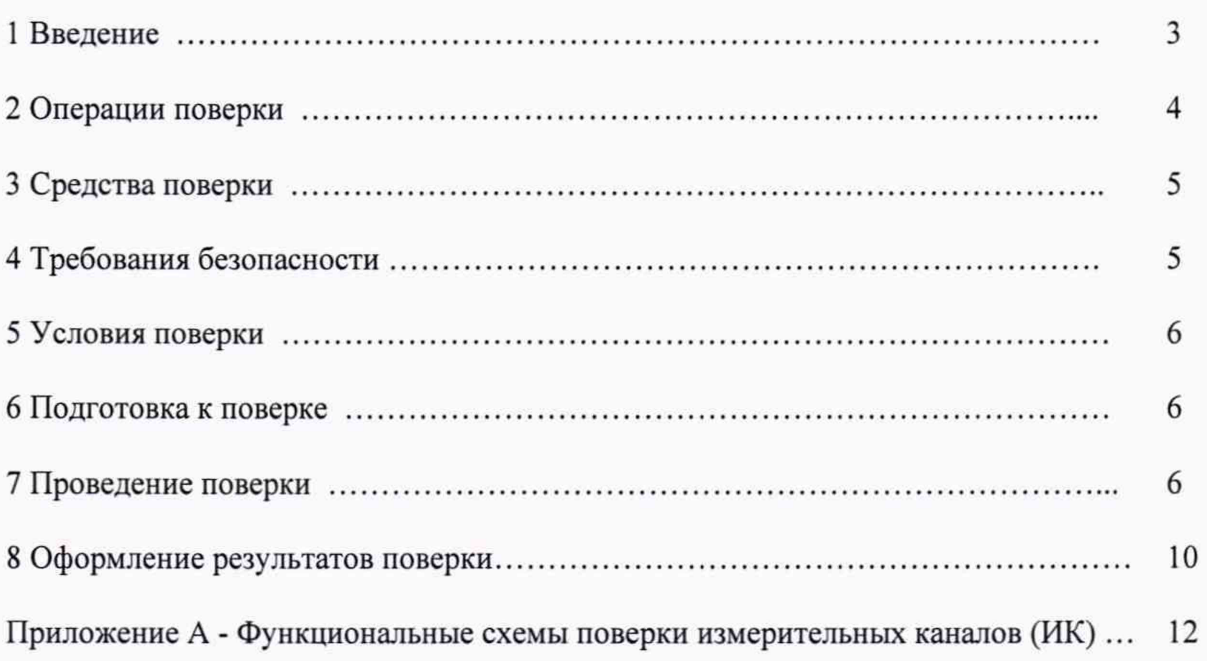

#### 1 ВВЕДЕНИЕ

Настоящая методика поверки (МП) устанавливает порядок проведения и оформления результатов поверки системы измерительной для стендовых испытаний узлов и агрегатов вертолетов СИСТ-63 (далее - система) и устанавливает методику ее первичной и периодической поверок.

Система предназначена для измерения крутящего момента силы, частоты вращения, силы и коэффициентов рассогласования тензомостов и формирования на основе полученных данных дискретных сигналов управления сложными технологическими процессами и объектами, а также для регистрации и отображения результатов измерений и расчетных величин.

Производство единичное, заводской № 01.

Состав измерительных каналов (ИК) системы приведен в описании типа средства измерений. Перечень ИК приведен в технической документации на систему.

Система состоит из следующих уровней:

а) первичные измерительные преобразователи (ПИП);

б) вторичной электрической части ИК (ВИК);

Метрологические характеристики (МХ) и основные технические характеристики системы и ее измерительных компонентов приведены в описании типа средства измерений.

Система подлежит покомпонентной (поэлементной) поверке:

1) каждый ИК системы условно подразделяют на ПИП и ВИК;

2) проверяют наличие действующих свидетельств о поверке (или отметок о поверке в эксплуатационной документации) на все ПИП, входящие в состав ИК системы;

3) проводят экспериментальную проверку погрешностей ВИК;

4) принимают решение о годности каждого отдельного ИК.

Результаты проверки каждого ИК системы считаются положительными, если:

- ПИП имеют действующее свидетельство о поверке (либо отметку о поверке в эксплуатационной документации);

- погрешность ВИК не превышает допускаемых значений в условиях поверки.

Допускается проведение поверки отдельных ИК в соответствии с письменным заявлением владельца системы с обязательным указанием информации об объёме проведённой поверки в перечне поверенных ИК, являющемся неотъемлемой частью свидетельства о поверке системы.

ИК системы, прошедшие поверку с отрицательным результатом, выводятся из эксплуатации и не включаются в перечень поверенных ИК, являющийся неотъемлемой частью свидетельства о поверке системы.

Периодическую поверку системы выполняют в процессе эксплуатации системы.

После ремонта системы, аварий, если эти события могли повлиять на метрологические характеристики ИК, а также после замены ее измерительных компонентов проводят первичную поверку системы. Допускается проводить поверку только тех ИК, которые подверглись указанным выше воздействиям.

Интервал между поверками системы - 1 год.

## 2 ОПЕРАЦИИ ПОВЕРКИ

2.1 При проведении поверки должны выполнять операции, указанные в таблице 1. Таблица 1

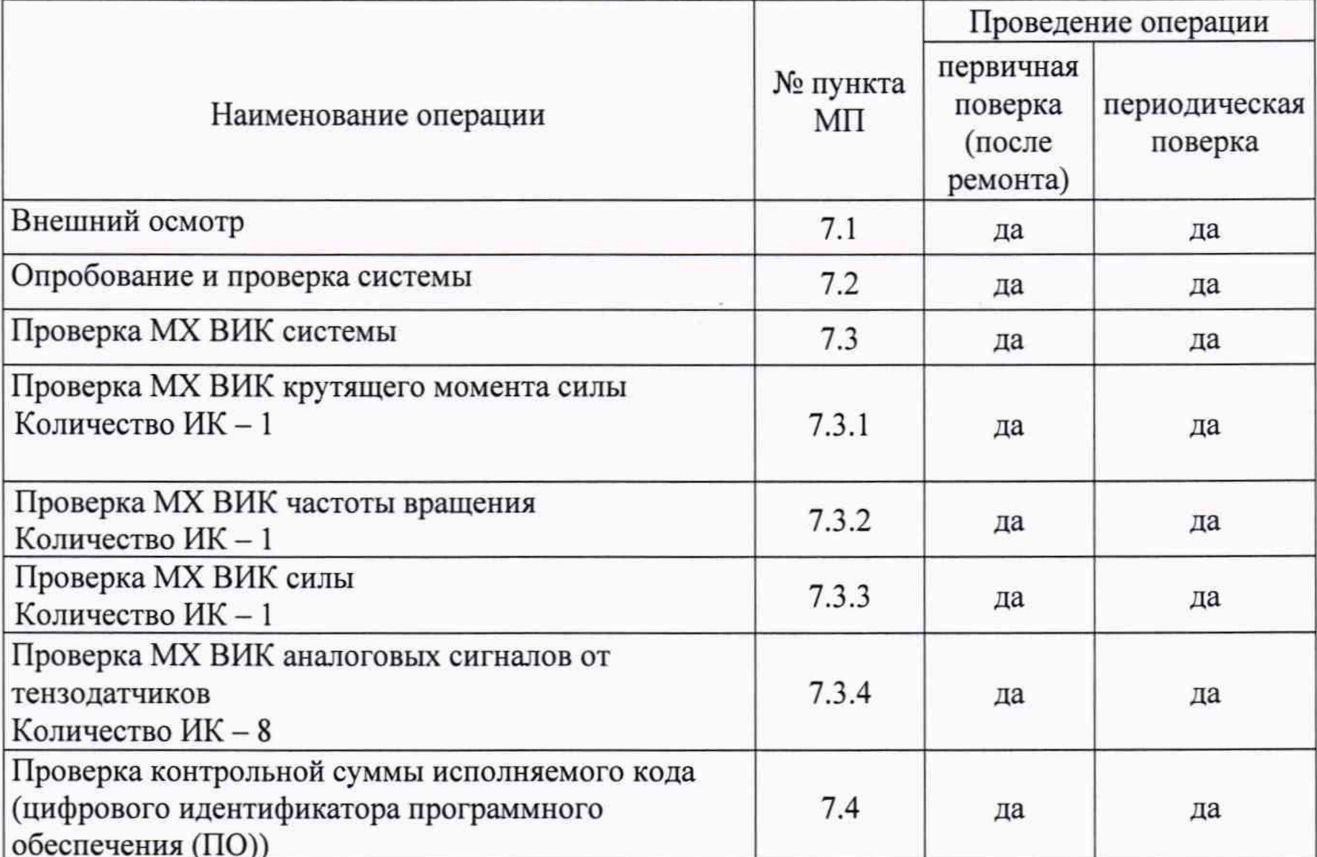

 $\overline{\mathbf{4}}$ 

#### **3 СРЕДСТВА ПОВЕРКИ**

3.1 Средства поверки приведены в таблице 2.

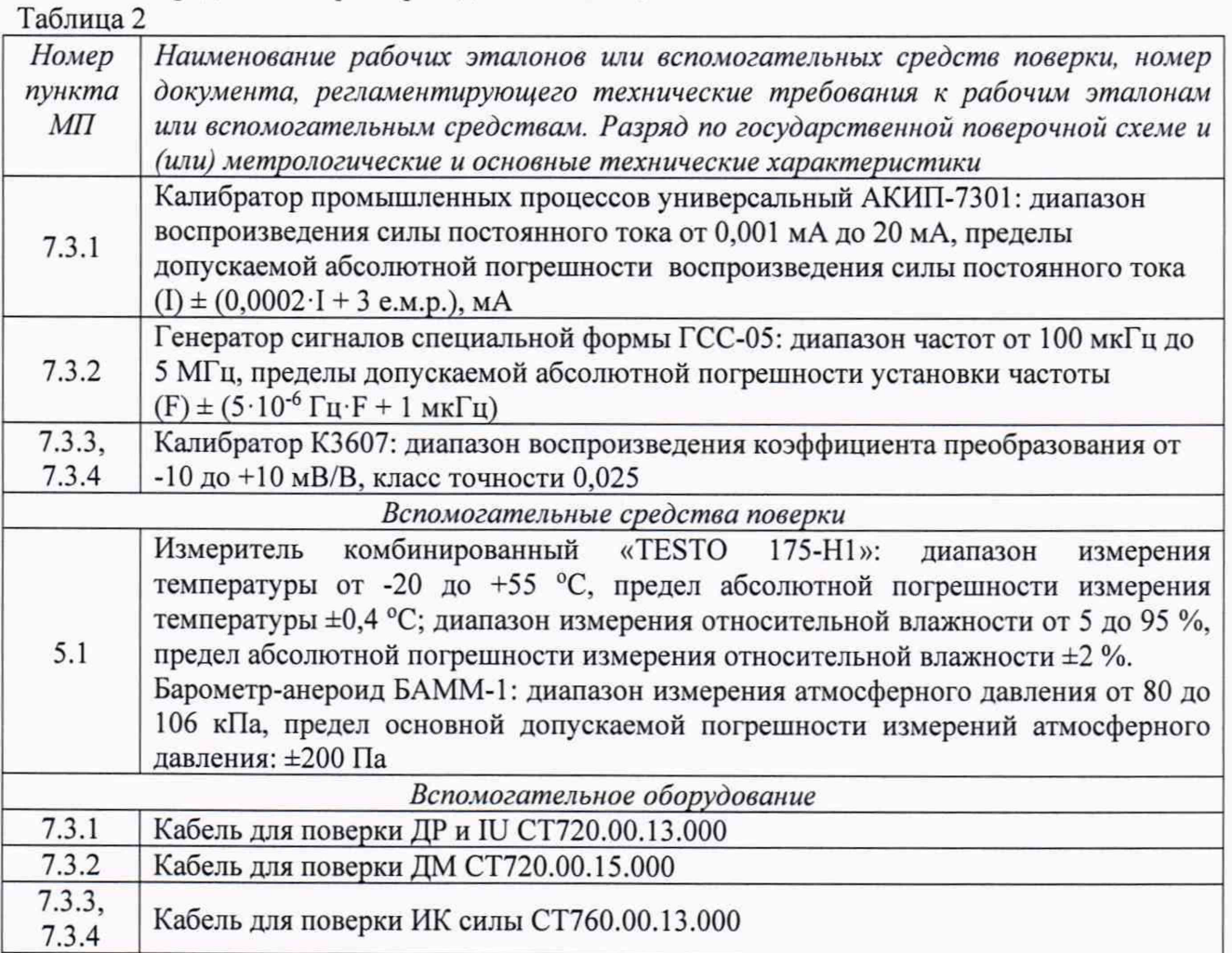

3.2 При проведении поверки допускается применять другие средства измерений, удовлетворяющие по точности и диапазону измерений требованиям настоящей методики.

3.3 При поверке должны использоваться средства измерений утвержденных типов.

3.4 Используемые средства поверки должны быть поверены в соответствии с требованиями приказа Минпромторга России № 1815 от 02.07.2015 г. и иметь действующее свидетельство о поверке (знак поверки).

3.5 Средства поверки должны быть внесены в рабочее помещение не менее чем за 12 часов до начала поверки.

#### **4 ТРЕБОВАНИЯ БЕЗОПАСНОСТИ**

4.1 При проведении поверки необходимо соблюдать требования техники безопасности, предусмотренные «Правилами технической эксплуатации электроустановок потребителей» и «ПОТ Р М-016-2001. РД 153-34.0-03.150-00. Межотраслевыми Правилами по охране труда (Правила безопасности) при эксплуатации электроустановок». ГОСТ 12.2.007.0-75, ГОСТ Р 12.1.019-2009, ГОСТ 12.2.091-2002 и требования безопасности, указанные в технической документации на применяемые эталоны и вспомогательное оборудование.

4.2 Любые подключения приборов проводить только при отключенном напряжении питания системы.

**ВНИМАНИЕ! На открытых контактах клеммных колодок системы напряжение** опасное для жизни - 220 В.

4.3 К поверке допускаются лица, изучившие руководство по эксплуатации (РЭ) на

систему, знающие принцип действия используемых средств измерений и прошедшие инструктаж по технике безопасности (первичный и на рабочем месте) в установленном в организации порядке.

4.4 К поверке допускаются лица, освоившие работу с используемыми средствами поверки, изучившие настоящую МП и имеющие достаточную квалификацию.

4.5 Лица, участвующие в поверке системы, должны проходить обучение и аттестацию по технике безопасности и производственной санитарии при работе в условиях её размещения.

#### **5 УСЛОВИЯ ПОВЕРКИ**

5.1 При проведении поверки должны соблюдаться следующие условия: температура окружающего воздуха, °C (К) от 15 до 25 (от 288 до 298); относительная влажность воздуха при температуре 25 °С, % от 30 до 80; атмосферное давление, мм рт. ст. (кПа) от 730 до 785 (от 97,3 до 104,6); напряжение питания однофазной сети переменного тока при частоте (50±1) Гц, В от 215,6 до 224,4.

### **6 ПОДГОТОВКА К ПОВЕРКЕ**

6.1 При подготовке к поверке:

- проверить наличие свидетельств (знаков поверки) о поверке средств поверки;

- проверить наличие свидетельств о поверке датчиков крутящего момента (при поверке поэлементным методом), датчиков тахометрических, датчика силы (при поверке поэлементным методом), термометров сопротивления (при поверке поэлементным методом)

- проверить целостность электрических цепей измерительного канала (ИК);

- включить питание измерительных преобразователей и аппаратуры системы;

- перед началом поверки измерить и занести в протокол поверки условия окружающей среды (температура, влажность воздуха и атмосферное давление).

### **7 ПРОВЕДЕНИЕ ПОВЕРКИ**

### **7.1 Внешний осмотр**

7.1.1 При внешнем осмотре проверить:

- отсутствие механических повреждений;

- исправность органов управления (четкость фиксации положения переключателей и кнопок);

- отсутствие нарушений экранировки линий связи;

- отсутствие обугливания изоляции на внешних токоведущих частях системы;

- отсутствие неудовлетворительного крепления разъемов;

- заземление стойки управления системы;

- наличие товарного знака изготовителя и заводского номера системы.

7.1.2 Результаты осмотра считать положительными, если выполняются вышеперечисленные требования. В противном случае поверка не проводится до устранения выявленных недостатков.

### **7.2 Опробование и проверка системы**

7.2.1 При опробовании системы необходимо:

включить систему, подав напряжение питания на все ее компоненты;

запустить ПОГарис.

7.2.2 Результаты опробования считать положительными, если ПО Гарис запускается и в окне «По текущим А и В» отображается информация с действующими значениями измеряемых величин.

7.2.3 Для проверки каждого ИК системы выполняют операции в следующей последовательности:

1) Проводят проверку наличия действующего свидетельства о поверке (или отметки о поверке в эксплуатационной документации) ПИП.

2) Проводят экспериментальную проверку погрешности ВИК системы по соответствующей методике. Методики проверки ВИК, в зависимости от типа ИК, приведены в п. 7.3 настоящего документа.

Таблица 3

7.2.4 Результаты проверки ИК системы считаются положительными, если ПИП, входящий в состав проверяемого ИК, имеет действующее свидетельство о поверке (либо отметку о поверке в эксплуатационной документации), а ВИК прошел экспериментальную проверку погрешности с положительным результатом.

7.2.5 Если в процессе проверки обнаруживают ПИП, имеющий свидетельство о поверке (или отметку о поверке в эксплуатационной документации) с истекшим сроком действия, то ИК системы, в состав которого входит такой ПИП, признают прошедшим поверку с отрицательным результатом.

### 7.3 Проверка МХ ВИК системы

7.3.1 Проверка МХ ВИК крутящего момента силы

Проверка МХ ВИК крутящего момента силы проводят в изложенной ниже последовательности:

7.3.1.1 Собрать функциональную схему для проверки МХ ВИК силы постоянного тока, согласно рисунку 1 Приложения А.

Подключить калибратор АКИП-7301 ко входу «1» усилителя MGCplus с помощью кабеля для поверки ДР и IU CT720.00.13.000 из состава ЗИП системы.

7.3.1.2 Включить компьютер с предустановленным ПО: MSOffice, Гарис.

7.3.1.3 Запустить ПО Гарис.

7.3.1.4 Открыть таблицу датчиков. В строке поверяемого ИК нажать кнопку «Градуировка».

7.3.1.5 Для каждой точки измерения і из таблицы 3:

- установить на калибраторе АКИП-7301 значение генерируемой силы постоянного тока Ij, соответствующее значению крутящего момента силы N<sub>i</sub>;

- измеренное системой значение крутящего момента силы X<sub>i</sub> из окна «По текущим А и В» записать в таблицу 3 (если показания измеряемого значения не стабильные, то в качестве измеренного значения записывается значение, максимально отклоняющееся от номинального);

- рассчитать абсолютную погрешность  $\Delta_i$  измерений крутящего момента силы по формуле:

$$
\Delta_j = X_j - N_j \tag{1}
$$

- рассчитать приведенную погрешность  $\gamma_j$  измерений крутящего момента силы по формуле:

$$
\gamma_j = \frac{\Delta_j}{N_{max}} \cdot 100\%
$$
 (2)

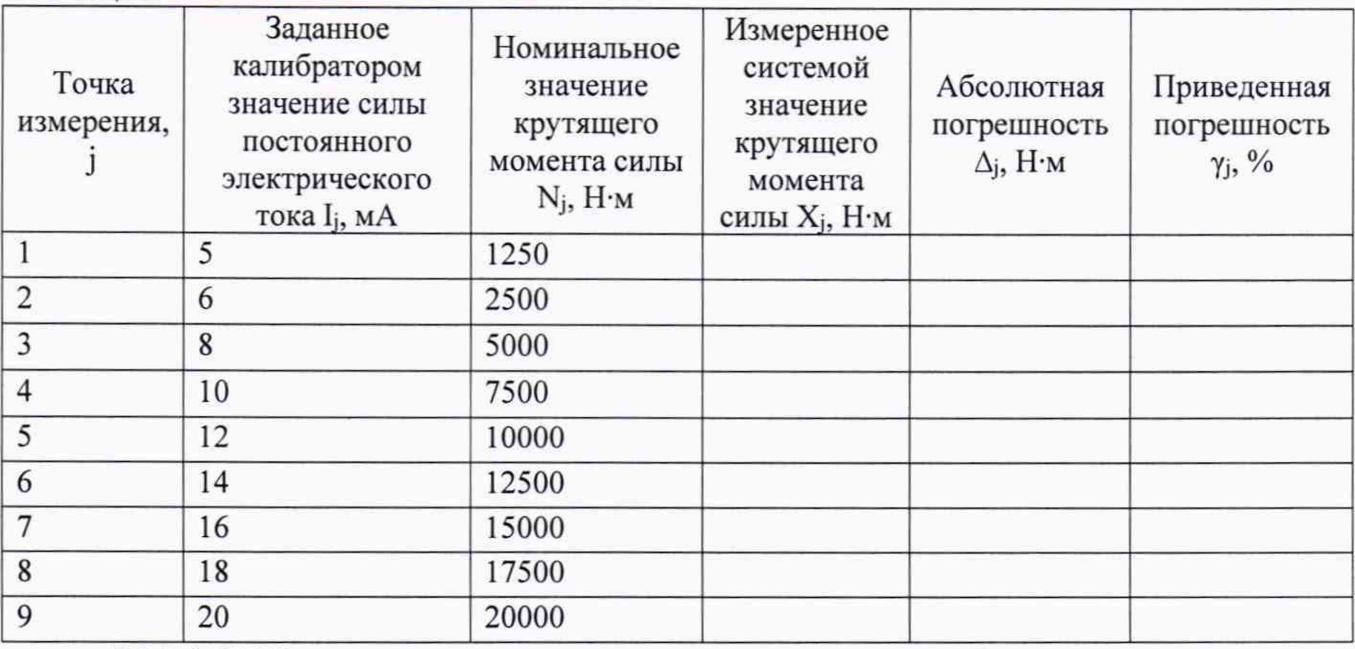

7.3.1.6 ВИК считают прошедшим поверку, если в каждой из проверяемых точек выполняется неравенство

 $\overline{7}$ 

- для точек j=1,2,3,4,5  $|\gamma_i|$  <  $|\gamma_{\tau}|$ , где  $\gamma_{\tau}$  – пределы допускаемой приведенной погрешности ВИК для диапазона измерений от 0 до 10000 Н м, нормируемые в технической документации.

- для точек j=6,7,8,9:  $|\Delta_i|$  <  $|\Delta_{\tau}|$ , где  $\Delta_{\tau}$  – пределы допускаемой абсолютной погрешности ВИК для диапазона измерений св. 10000 до 20000 Н-м, нормируемые в технической документации.

*7.3.2 Проверка MX ВИК частоты вращения*

Проверка MX ВИК частоты вращения проводят в изложенной ниже последовательности:

7.3.2.1 Собрать функциональную схему для определения проверки MX ВИК частоты переменного тока, согласно рисунку 2 Приложения А.

Генератор ГСС-05 подключить с помощью кабеля для поверки ДМ СТ720.00.15.000 из состава ЗИП системы к разъёму платы МЭД-1/АР17.

7.3.2.2 Включить компьютер с предустановленным ПО: MSOffice, Гарис.

7.3.2.3 Запустить ПО Гарис.

7.3.2.4 Открыть таблицу датчиков. В строке поверяемого ИК нажать кнопку «Г радуировка».

7.3.2.5 Зубчатое колесо на валу имеет 120 зубьев. За один оборот тахометрический датчик МЭД-1 формирует 120 импульсов, соответственно для 900 оборотов частота сигнала на выходе датчика МЭД-1 составит, Гц:

$$
f = 900 \cdot 120 / 60 = 1800
$$

7.3.2.5 Для каждой точки измерения ј из таблицы 4:

- установить на генераторе ГСС-05 (параметры воспроизводимого сигнала: размах напряжения 5 В, смещение 2,5 В) значение частоты переменного тока Fj, соответствующее значению частоты вращения Cj;

- измеренное системой значение частоты вращения H<sub>i</sub> из окна «По текущим А и В» записать в таблицу 4 (если показания измеряемого значения не стабильные, то в качестве измеренного значения записывается значение, максимально отклоняющееся от номинального);

- рассчитать относительную погрешность измерений частоты вращения  $\delta_i$  по формуле:

$$
\delta_j = \frac{H_j - C_j}{C_j} \cdot 100\%
$$
\n
$$
\tag{3}
$$

Таблица 4

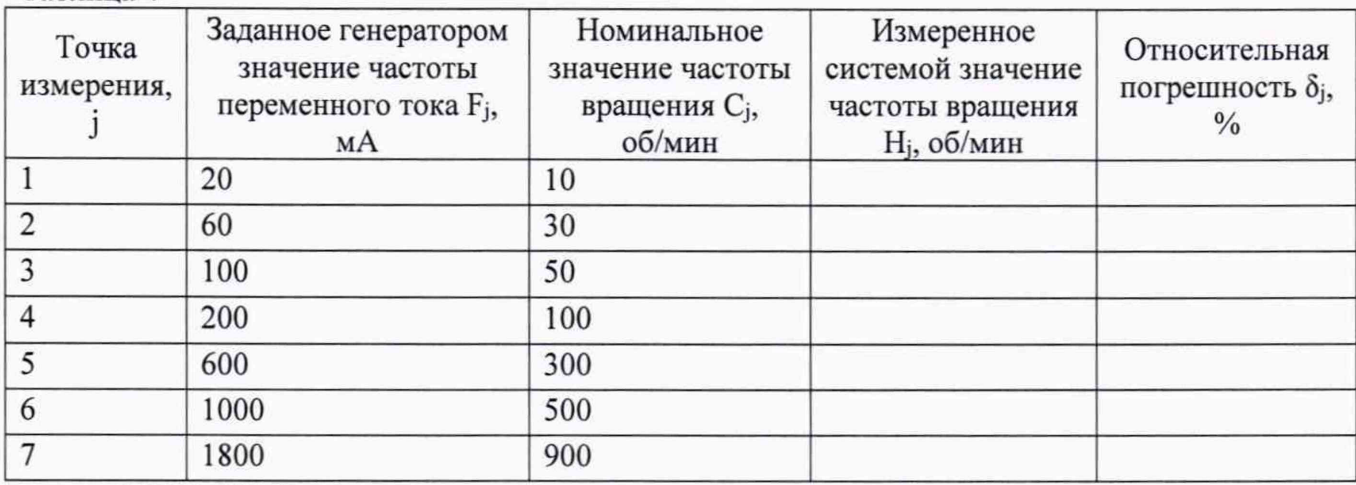

7.3.2.6 ВИК считают прошедшим поверку, если в каждой из проверяемых точек выполняется неравенство  $|\delta_j| < |\delta_{\tau}|$ , где  $\delta_{\tau}$  – пределы допускаемой относительной погрешности ВИК частоты вращения, нормируемые в технической документации.

7.3.3 Проверка МХ ВИК силы

Проверка МХ ВИК силы проводят в изложенной ниже последовательности:

7.3.3.1 Собрать функциональную схему для определения относительной погрешности измерений коэффициента преобразования, соответствующего значениям силы, согласно рисунку 3 Приложения А.

Калибратор К3607 кабелем для поверки ИК силы СТ760.00.13.000 из состава ЗИП системы подключить ко входу «3» усилителя MGCplus.

7.3.3.2 Включить компьютер с предустановленным ПО: MSOffice, Гарис.

7.3.3.3 Запустить ПО Гарис.

7.3.3.4 Открыть таблицу датчиков. В строке поверяемого ИК нажать кнопку «Градуировка».

7.3.3.5 Для каждой точки измерения ј из таблицы 5:

- установить на калибраторе К3607 значение коэффициента преобразования К<sub>і</sub>, что соответствует силе Y<sub>i</sub>:

- измеренное значение Z<sub>j</sub> из окна «По текущим А и В» записать в таблицу 5 (если показания измеряемого значения не стабильные, то в качестве измеренного значения записывается значение, максимально отклоняющееся от номинального);

- рассчитать абсолютную погрешность  $\Delta_j$  измерения силы по формуле:

 $\gamma_j = \frac{\Delta_j}{v} \cdot 100\%$ 

$$
\Delta_j = Z_j - Y_j
$$

- рассчитать приведенную погрешность  $\gamma$  измерений силы по формуле:

7.3.3.6 ВИК считают прошедшим поверку, если в каждой из проверяемых точек выполняется неравенство

- для точек j=1,2:  $|\gamma_i|$  <  $|\gamma_{\tau}|$ , где  $\gamma_{\tau}$  – пределы допускаемой приведенной погрешности ВИК для диапазона измерений от 0 до 10000 Н, нормируемые в технической документации.

- для точек j=3,4,5:  $|\Delta_i|$  <  $|\Delta_{\tau}|$ , где  $\Delta_{\tau}$  – пределы допускаемой абсолютной погрешности ВИК для диапазона измерений св. 10000 до 20000 Н, нормируемые в технической документации.

#### 7.3.4 Проверка МХ ВИК аналоговых сигналов от тензодатчиков

Проверка МХ ВИК аналоговых сигналов от тензодатчиков проводят в изложенной ниже последовательности:

7.3.4.1 Собрать схему поверки ВИК аналоговых сигналов от тензодатчиков согласно рисунку 3 Приложения А.

Калибратор К3607 кабелем для поверки ИК силы СТ760.00.13.000 из состава ЗИП системы подключить ко входу «4» усилителя MGCplus.

7.3.4.2 Включить компьютер с предустановленным ПО: MSOffice, Гарис.

 $(5)$ 

 $(4)$ 

7.3.4.3 Запустить ПО Гарис.

7.3.4.4 Открыть таблицу датчиков. В строке поверяемого ИК нажать кнопку «Градуировка».

7.3.4.5 Для каждой точки измерения ј из таблицы 6:

- установить на калибраторе КЗ607 значение коэффициента преобразования К;;

- измеренное значение Т<sub>і</sub> из окна «По текущим А и В» записать в таблицу 6 (если показания измеряемого значения не стабильные, то в качестве измеренного значения записывается значение, максимально отклоняющееся от номинального);

- рассчитать относительную погрешность  $\delta_i$  измерения аналоговых сигналов от тензодатчиков по формуле:

$$
\delta_j = \frac{T_j - K_j}{K_J} \cdot 100\% \tag{6}
$$

Таблина 6

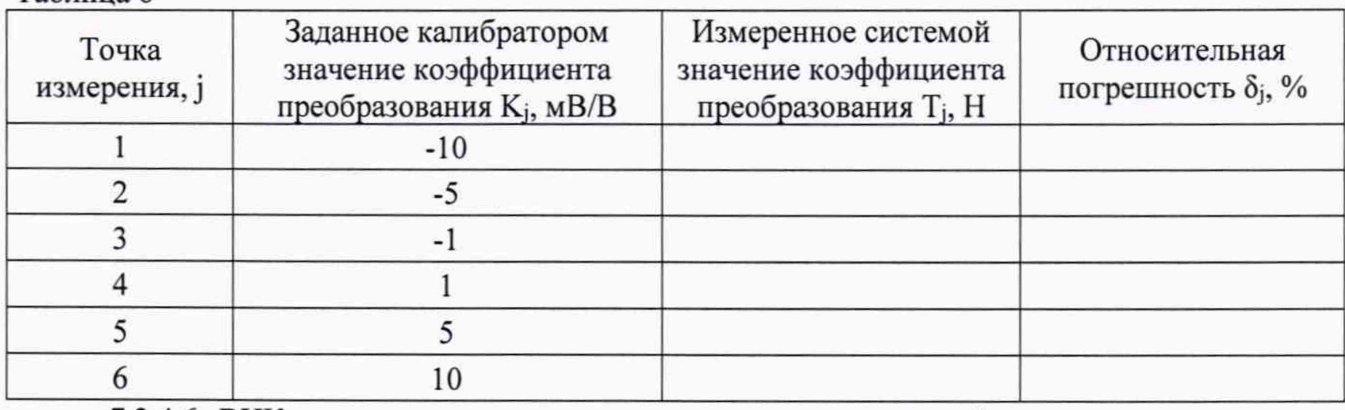

7.3.4.6 ВИК считают прошедшим поверку, если в каждой из проверяемых точек выполняется неравенство  $|\delta_i| < |\delta_{\tau}|$ , где  $\delta_{\tau}$  – пределы допускаемой относительной погрешности ВИК частоты вращения, нормируемые в технической документации.

7.4 Проверка контрольной суммы исполняемого кода (цифрового идентификатора ПО)

На ПЭВМ системы запустить файл Garis.exe и открыть окно <sup>?</sup> «О программе» (меню Справка -> О программе Гарис). Идентификационные наименования отображаются в верхней части окна «О программе».

Метрологически значимая часть ПО системы представляет собой:

- исполняемый файл Garis.exe Гарис (Гибкий Адаптивный Регулятор лля Испытательных Систем): многоканальные статические и динамические испытания;
- модуль GarisGrad.dll фильтрация, градуировочные расчеты;
- модуль GarisAspf.dll вычисление амплитуды, статики, фазы, частоты и других интегральных параметров сигнала;
- модуль GarisInterpreter.dll интерпретатор формул для вычисляемых каналов;
- драйверы платы L780 фирмы L-Card файлы Idevpci.sys, Idevs.sys.

Идентификационные данные (признаки) метрологически значимой части ПО указаны в разделе 17 формуляра.

Для вычисления цифрового идентификатора (хеш-суммы) файла метрологически значимого программного компонента использовать данные ПО Гарис, которое само вычисляет хеш-суммы по алгоритму md5.

#### 8 ОФОРМЛЕНИЕ РЕЗУЛЬТАТОВ ПОВЕРКИ

8.1 Результаты поверки заносятся в протокол поверки.

8.2 По окончанию работ по поверке выписывают свидетельство о поверке системы, оформленное в соответствии с приказом № 1815 от 02.07.2015 г. «Об утверждении Порядка проведения поверки средств измерений, требования к знаку поверки и содержанию свидетельства о поверке», с приложением, содержащим список ИК, прошедших проверку с положительным результатом.

8.3 При отрицательных результатах проверки отдельных ИК, в случае невозможности их ремонта, эти ИК не допускают к применению, выписывают на них извещение о непригодности,

оформленное в соответствии с приказом № 1815 от 02.07.2015 г. «Об утверждении Порядка проведения поверки средств измерений, требования к знаку поверки и содержанию свидетельства о поверке».

Разработали:

Зам. начальника отдела 201 ФГУП «ВНИИМС»  $\mathcal{A\!U}$ 

Ю.А. Шатохина

Инженер 3 кат. отдела 201 ФГУП «ВНИИМС» *У'А.С.* Смирнов

#### Приложение А

#### Функциональные схемы поверки ИК

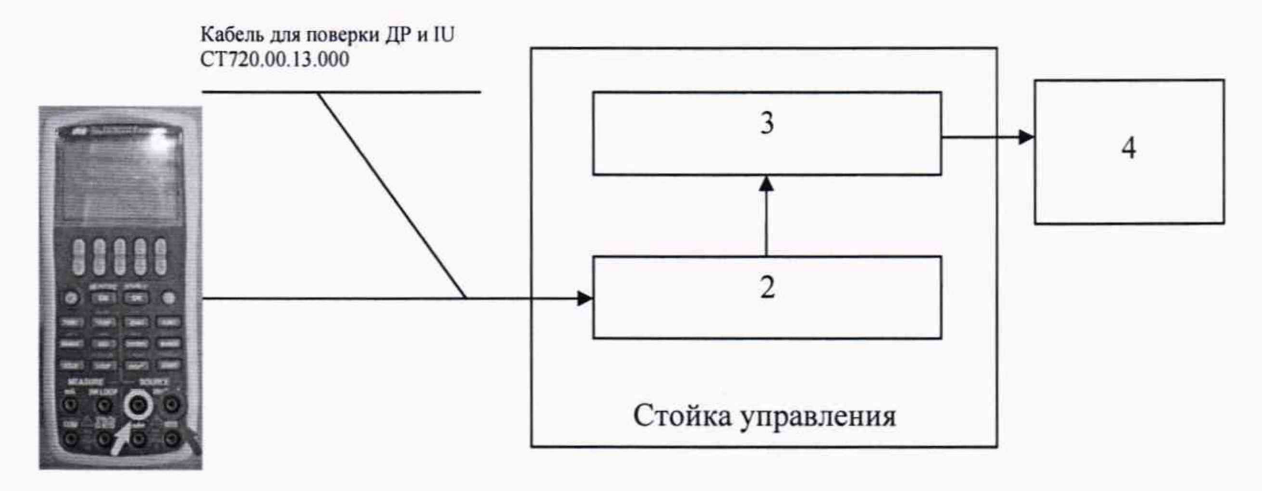

- 1 генератор ГСС-05;
- 2 многоканальный измерительный усилитель MGCplus;
- $3 \Pi$ ЭВМ;
- 4 рабочее место оператора

Рисунок 1 - Функциональная схема для проверки MX ВИК силы постоянного тока, соответствующей значениям крутящего момента силы

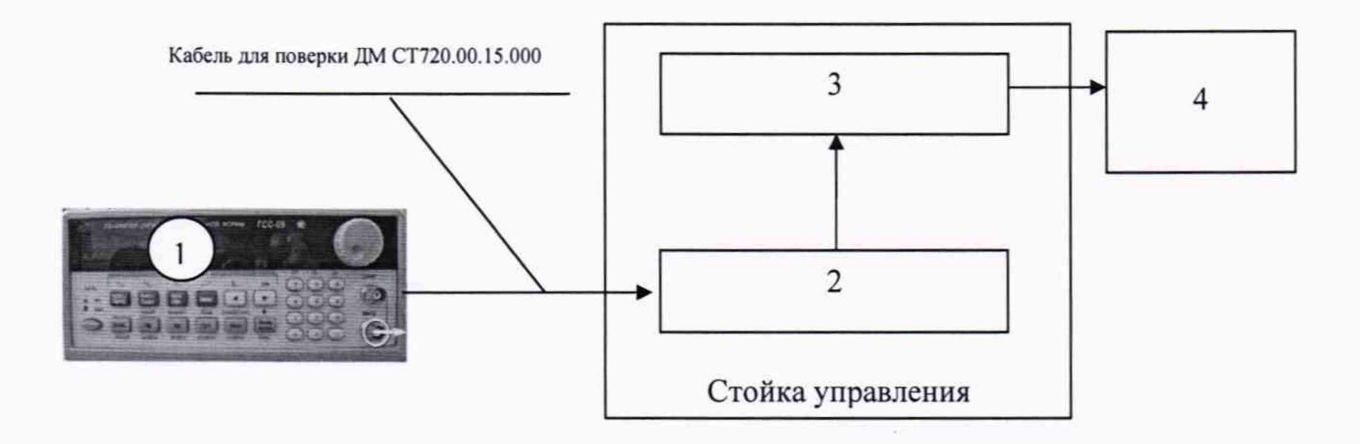

- 1 генератор ГСС-05;
- 2 многоканальный измерительный усилитель MGCplus;
- $3 \Pi$ ЭВМ;
- 4 рабочее место оператора

Рисунок 2 - Функциональная схема для проверки MX ВИК частоты переменного тока, соответствующей значениям частоты вращения

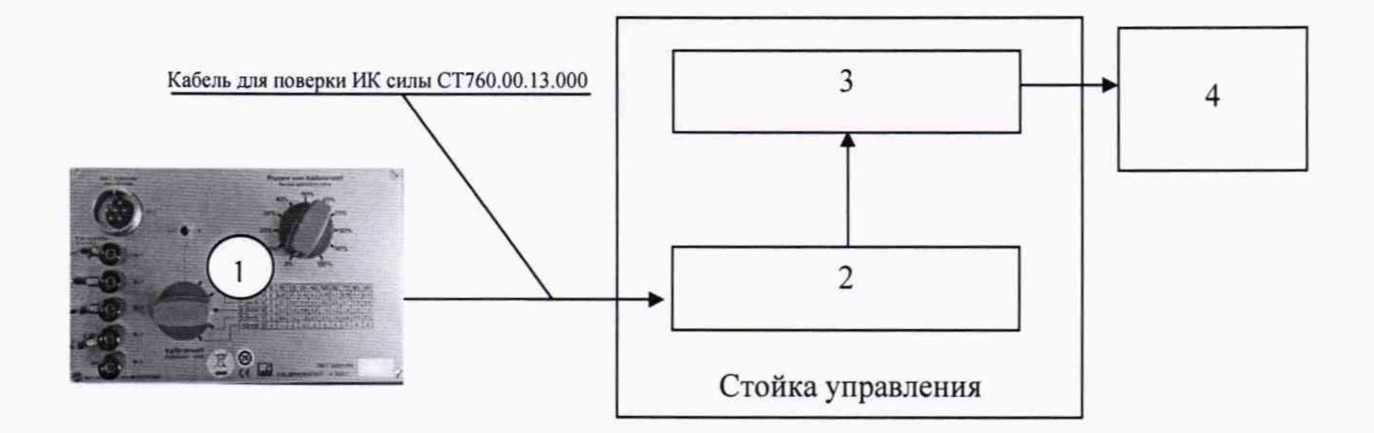

- 1 калибратор К3607;
- 2 многоканальный измерительный усилитель MGCplus;
- $3 \Pi$ ЭВМ;
- 4 рабочее место оператора

Рисунок 3 - Функциональная схема для проверки MX ВИК коэффициента преобразования, соответствующего значениям силы

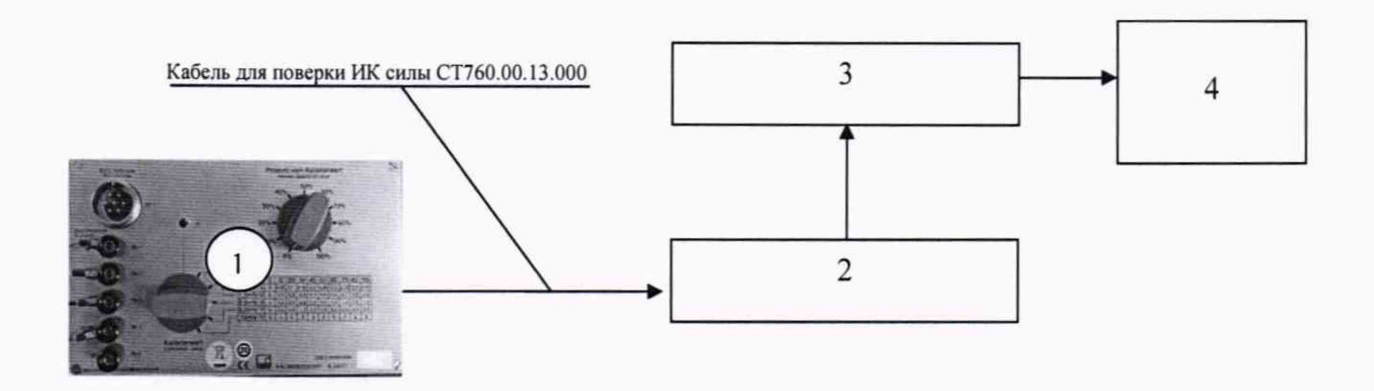

- 1 калибратор КЗ607;
- 2 многоканальный измерительный усилитель MGCplus;
- $3 \Pi$ ЭВМ;
- 4 рабочее место оператора

Рисунок 4 - Функциональная схема для проверки MX ВИК коэффициента преобразования